# User manual Floppy to USB emulator

### **Iodel:**

#### **FRM72-TU100K**

## loppy driver with below function needed:

Floppy driver with 34pin interface, and 5V DC power plug (example: SONY YE-DATA ALPS TEAC EPSON ANASONIC NEC)

Use 2DD flpppy disk with 720KB capacity

Format of disk: Cylinders: 80 Tracks: 160 Sectors/Track: 18 Bytes/Sector: 512 Data transfer rate: 500 kbps icoding method: MFM.

#### eatures:

Use normal usb flash drive as the medium for transfer design.

34pin floppy driver interface, 5V DC power supply, easy to install.

Capacity: 1.44MB 2HD Cylinders: 80 Tracks: 160 Sectors/Track: 18 Bytes/Sector: 512 Data transfer rate: 500 kbps acoding method: MFM.

1000pcs partitions in usb flash drive can be used.

Built-in self-format function. (read relevant documents to use this function)

#### anel:

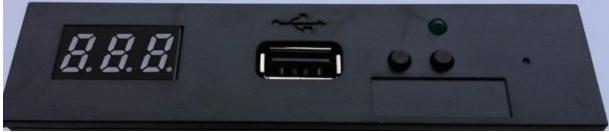

**egment numbers:** represent partitions number reen led: status of read and write operation

**SB port:** connect usb flash drive

itton:

ft button used to rise ten-digit, right botton used to rise single-digit, press 2 button together to rise hundred-digit.

## peration:

#### Format usb flash drive.

use built-in self-format function to format usb flash drive into 1000pcs partitions.

use software in CD format usb flash drive under WINDOWS XP/2000, into 000-099 100pcs partitions.

install an emulator on computer, and format every partitions by operate driver A:.

use emulator UFA1M44-100, plug usb flash drive on it, connect to computer, it will recognized as removabe driver & B: under WINDOWS XP/2000/7, format every partitions. UFA1M44-100 also built in self-format function.

#### Read and write data.

install emulator on machine

install emulator on computer

connect usb flash drive on computer, read and write data directory by software, under WINDOWS XP/2000 use emulator UFA1M44-100, plug usb flash drive on it, connect to computer, read and write data under WINDOWS 2/2000/7.

umner setting. (SFRM72-TIJ100K)

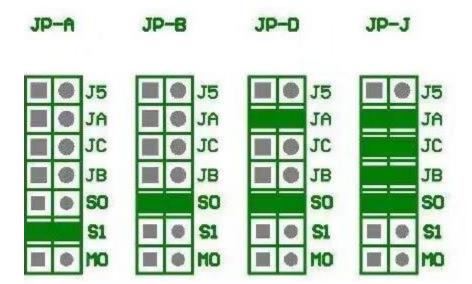